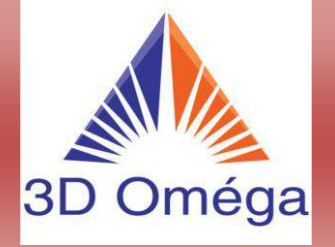

# Programme et formation

# Impression 3D Résine.

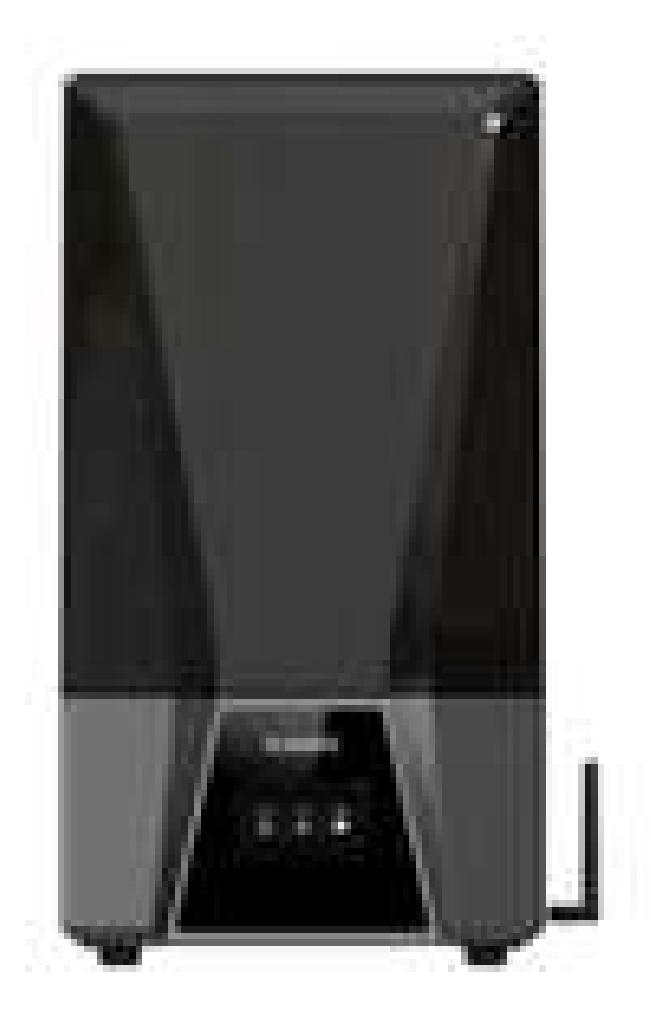

### Présentation de la formation :

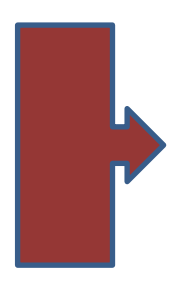

5 jours de formation aux cours desquels **vous apprendrez à utiliser votre imprimante 3D Elegoo Saturn 3 Ultra Précision ultime 12K et vous repartez avec à la fin de la formation.** Vous connaitrez également les différentes étapes de l'impression 3D Résine, de la modélisation d'une pièce simple à sa production à travers un procédé d'impression 3D résines photosensibles.

Une attestation de formation professionnelle vous sera remise.

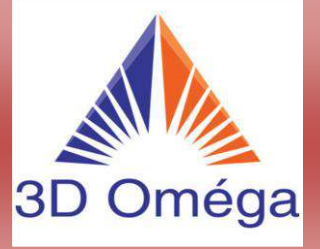

#### Informations générales :

#### **Public concerné par cette formation :**

Toute personne souhaitant développer ses compétences techniques et opérationnelles en impression résine avec une approche métier en vue de réaliser un projet de création d'activité ou de reconversion professionnelle.

Vous serez capable de mener un projet complet en partant de la rédaction d'un cahier des charges jusqu'à l'obtention de la pièce finale.

#### **Informations pratiques :**

L'ensemble des logiciels utilisés pendant la formation, les manuels d'utilisation et les supports de formation demeurent acquis au terme de la formation, de même pour la machine utilisée pendant les cours.

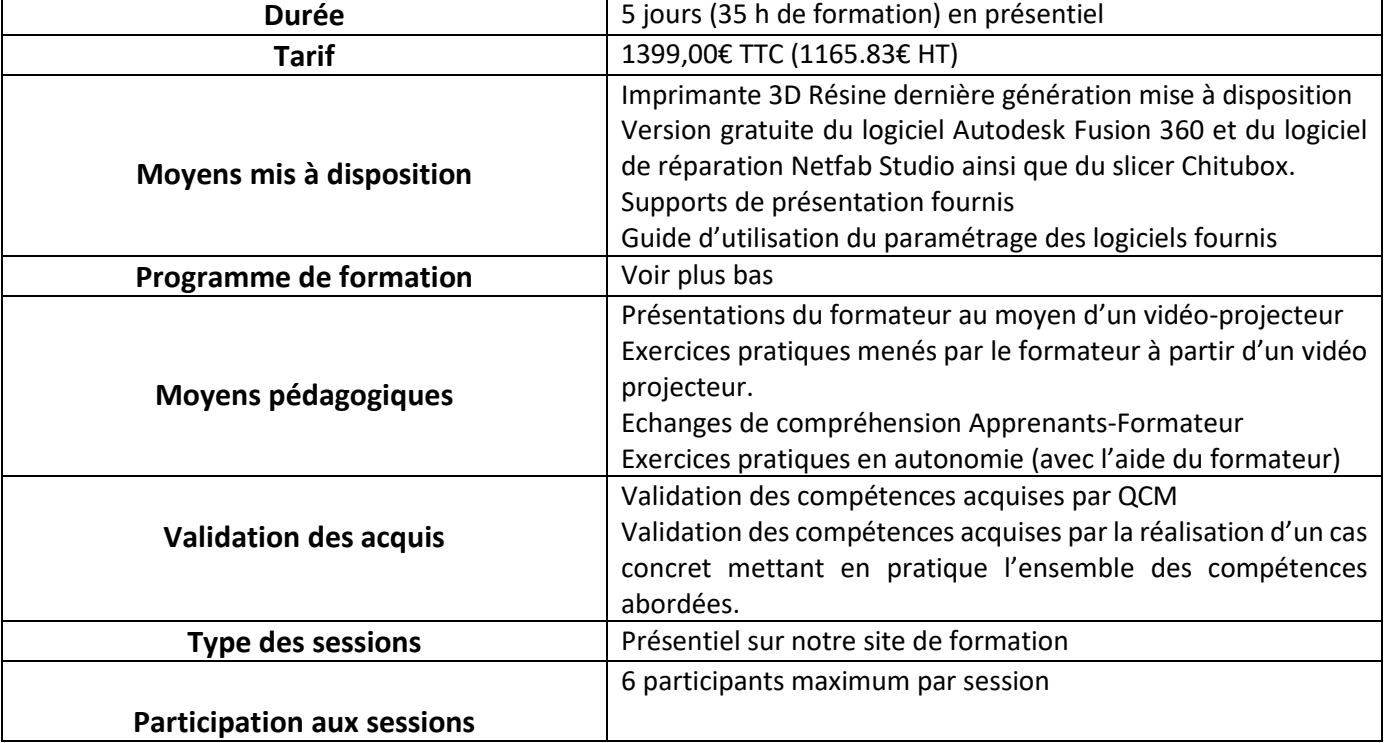

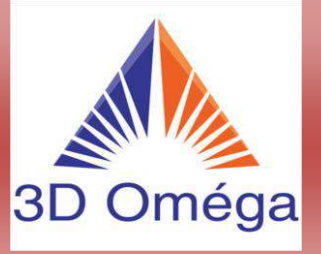

#### Sessions prévues tous les deux mois (se renseigner sur le délai ession 3D FDM – f **3D OMEGA Impression 3D FDM**

#### Objectifs pédagogiques :

Cette formation a pour objectif de fournir au participant les moyens matériels (imprimante, matériaux et logiciels) ainsi que les compétences techniques pour concevoir une pièce sur un logiciel de CAO (conception assistée par ordinateur) et réaliser l'impression 3D de cette pièce.

A l'issue de la formation, l'apprenant sera capable de :

- Connaitre l'écosystème du monde de la fabrication additive.
- Utiliser l'imprimante 3D Halot Lite, assemblée au cours de la formation.
- Concevoir et créer une pièce sur un logiciel de conception.
- Réparer le fichier STL de la pièce créée si nécessaire.
- Préparer le modèle en vue de son impression 3D avec le slicer Halot box.
- Définir les différents paramètres pour optimiser le rendu final de la pièce, le temps de fabrication, la quantité de matière et sa résistance.
- Lancer l'impression d'une pièce sur son imprimante 3D.
- Savoir entretenir sa machine.

#### Prérequis :

Les prérequis nécessaires pour suivre cette formation sont les suivants :

• Savoir évoluer dans l'univers de base Windows ou Mac OS (bureau, ouverture de dossiers et navigateur internet)

> Configuration requise pour Autodesk Fusion 360 | Fusion 360 | Autodesk Knowledge Network

• Connaitre les formes de bases 2D (carré, rectangle, cercle, ellipse et polygones) et de bases 3D (cubes, sphères…)

#### Lieu de la formation :

La formation se déroule dans notre centre de formation situé à l'adresse suivante :

3D OMEGA

1 rue du général de LATTRE 24800 Périgueux

Horaires : du lundi au vendredi de 9h00 à 12h30 et 13h30 à 17h00 soit 7h00 par jour

Dates de début : lundi

Dates de fin : vendredi

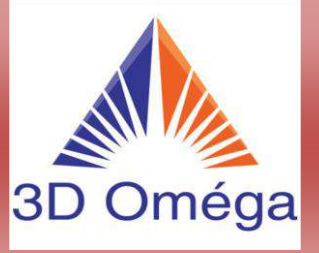

#### Méthodes et moyens pédagogiques mis en œuvre :

La formation comporte plusieurs modules de formation. En fonction de ces modules, différentes méthodes et moyens pédagogiques peuvent être employés.

Ceux-ci peuvent comprendre :

- **Exposés théoriques oraux** du formateur qui s'appuie sur une présentation présente sur l'ordinateur du formateur et projetée par un vidéo-projecteur (la présentation est fourni aux apprenants sous format PDF).
- **Exercices pratiques d'apprentissage** guidés par le formateur qui réalise une tâche sur son poste de travail (ordinateur projeté sur un écran via un vidéo-projecteur). L'apprenant réalise cette tâche sur son ordinateur pour s'approprier la méthode.
- **Exercices d'approfondissement en autonomie.** L'apprenant réalise un exercice sur son poste de travail en autonomie par rapport à des consignes données par le formateur. Echanges entre l'apprenant et le formateur et correction de l'exercice.
- **Echanges oraux entre l'apprenant et le formateur.** Tout le long de la formation (à l'exception des exercices d'évaluation des acquis) les apprenants peuvent interrompre le formateur et/ou le questionner afin d'approfondir une notion ou revenir sur un point précis.

#### Moyens matériels et immatériels mis en œuvre :

- Le formateur est équipé de son poste de travail (ordinateur ou imprimante) ainsi que d'un écran afin de projeter les cours présents sur son ordinateur.
- Les imprimantes 3D (en kit) sont fournies le premier jour de la formation.
- Tous les matériaux et outils nécessaires à l'utilisation des imprimantes 3D seront fournis aux apprenants.
- L'ensemble des supports pédagogiques seront fournis aux apprenants sous format PDF.
- L'ensemble des logiciels utilisés pendant la formation seront fournis aux apprenants.
- Une clé USB reprenant l'intégralité des cours et d'un guide de mémorisation reprenant les différentes fonctions apprises sur le logiciel de CAO sera fournie aux apprenants.
- Lors de la formation, un accès aux sanitaires est assuré aux apprenants.

#### ATTENTION :

Les apprenants doivent venir au centre de formation avec leur propre matériel informatique fonctionnel comprenant un ordinateur portable et une souris.

Ceci afin de réaliser l'installation de l'ensemble des logiciels nécessaires à leur formation et pour personnaliser leur interface sur le bureau de leur ordinateur.

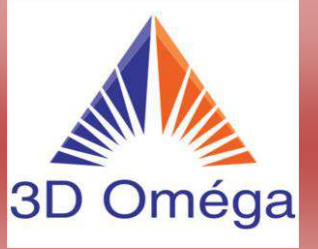

#### Méthodes et moyens d'évaluation des acquis :

L'évaluation des acquis s'effectue en partie présentielle au centre de formation.

A la fin de chaque module de formation « un test de validation » est effectué pour vérifier la bonne acquisition des objectifs pédagogiques spécifique propre à chaque module.

Si l'apprenant valide au minimum 75% du test, celui-ci est considéré comme acquis.

Le dernier module de formation est « un projet en autonomie ». Ce projet reprend l'ensemble des modules de formation au travers de l'élaboration d'un cas concret réalisée en totale autonomie par l'apprenant. Les apprenants ayant échoués lors de la validation des autres modules de formation auront donc encore la possibilité de les valider lors de ce projet en autonomie. Les apprenants ayant déjà validé leurs modules de formation s'en serviront pour assoir leurs compétences.

Si à l'issue de ce projet en autonomie l'ensemble des modules est validé, l'apprenant voit sa formation validée.

La nature des « test de validation » dépend de la nature des modules concernés :

- **Pour un module théorique** : le test de validation prend la forme d'un questionnaire à choix multiples (QCM).
- **Pour un module pratique** : le test de validation prend la forme d'un exercice en autonomie au cours duquel l'apprenant doit à partir d'une consigne donnée par le formateur, réaliser un travail pour obtenir un résultat déterminé.

Cette formation se faisant en présentiel, le formateur devient donc l'examinateur de ces « tests de validation ».

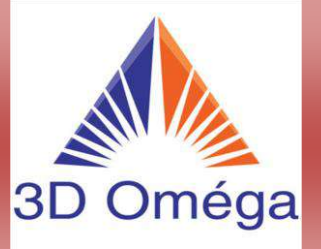

Planning de la formation :

Le tableau ci-dessous définit le planning de la formation par demi-journée et le module de formation qui est abordé pour chacune d'entre elles.

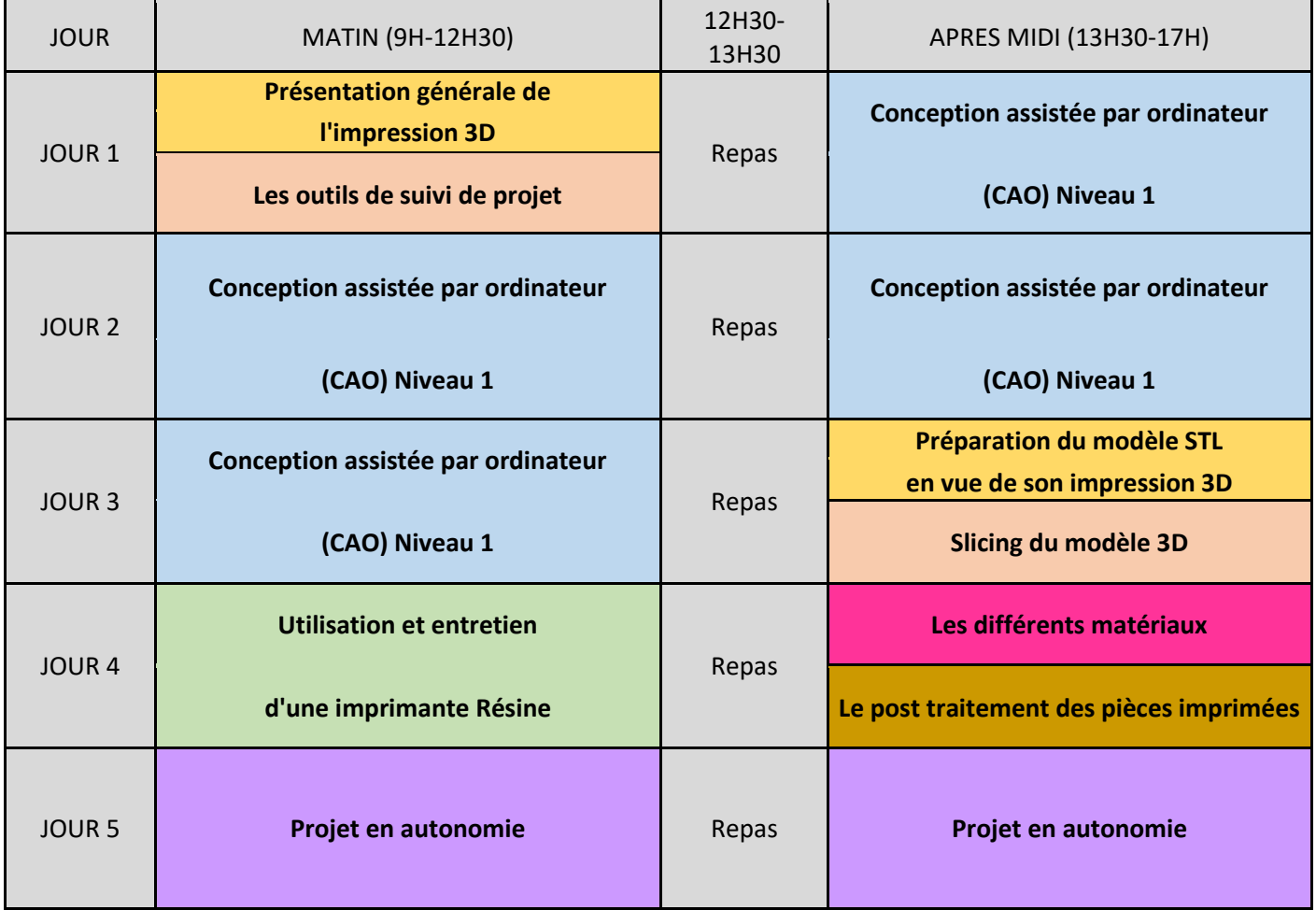

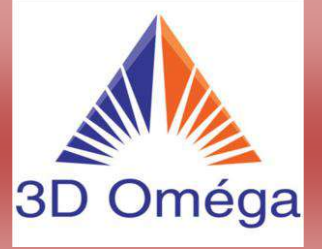

#### Noms et contenus des différents modules de formation :

#### **Présentation générale de l'impression 3D**

- Historique et connaissance de l'écosystème de l'impression 3D
- Présentation des différents procédés d'impression 3D
- Connaissance des principales bibliothèques en lignes de modèles.
- Approfondissement du procédé d'impression Résine.

### **Les outils de suivi de projet**

- Comprendre comment est rédigé un cahier des charges en impression 3D FDM et les informations qu'il contient.
- Être capable d'estimer le coût de revient d'une pièce conçue et produite en impression FDM.

## **La conception assistée par ordinateur (CAO) Niveau 1**

- Présentation de la conception assistée par ordinateur (CAO) et des principaux logiciels
- Présentation du matériel pédagogique pour la formation CAO (le logiciel Fusion 360)
- Installation du logiciel Autodesk Fusion 360 sur l'ordinateur de l'apprenant.
- Prise en main du logiciel de CAO.
- Formation au module « Part Design » pour maitriser les fonctions de base :
	- \* Vues et dessins techniques en 2D
	- \* Esquisses et contraintes d'esquisses
	- \* Extrusions et Révolution
	- \* Evidements
	- \* Congés
	- \* Chanfrein
	- \* Et autres fonctions de construction de pièces (assemblage, liaisons, combinaison )
- Conception paramétrique d'objets en 3D à partir du logiciel de CAO.

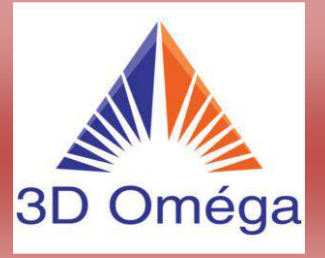

### **Préparation du modèle STL en vue de son impression 3D**

- Comprendre l'impact du maillage dans le procédé d'impression 3D.
- Optimisation du maillage en vue de son exportation au format STL.
- Exportation d'un fichier STL.
- Réparation et opérations éventuelles sur le maillage STL.
- Installation du logiciel support pédagogique Netfabb Studio (version gratuite) sur l'ordinateur de l'apprenant.

### **Slicing du modèle 3D**

- Présentation de l'opération de slicing et des principaux logiciels.
- Présentation du matériel pédagogique pour la formation.
- Installation du logiciel de slicing Halot Box sur l'ordinateur des apprenants.
- Formation à l'utilisation de logiciel et de ses fonctionnalités.
	- \*Importation de modèles 3D créés ou récupérés en ligne.
	- \*Optimisation du placement des pièces.
	- \*Gestion des paramètres de l'imprimante 3D.
	- \*Optimisation des paramètres de l'opération d'impression 3D.
	- \*Slicing du modèle 3D.
- Exportation du fichier depuis le logiciel vers l'imprimante.

### **Utilisation et entretien de l'imprimante 3D**

- Connaissance de la nomenclature d'une imprimante 3D.
- Assemblage de l'imprimante 3D.
- Les principales opérations d'entretien et de maintenance d'une imprimante 3D.
	- \* Opération de calibrage du plateau.
	- \* Entretien du plateau d'impression.
	- \* Nettoyage et remplacement du film FEP du bac de résine.
	- \* Autres opérations moins courantes.

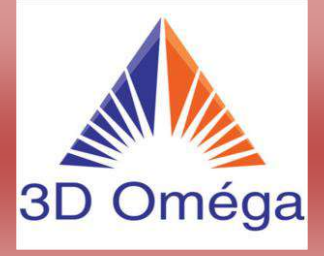

- Mise en fonctionnement d'une imprimante 3D et test
	- Procédure de chargement et déchargement de filaments dans l'imprimante 3D.
	- Lancement de l'impression 3D d'un fichier (test et impression).
	- Procédure d'arrêt / reprise de l'impression.
	- Décollement de la pièce une fois l'impression terminée.

# **Les différents matériaux et leurs usages**

- Présentation du procédé de fabrication des résines photosensibles pour l'impression Résine.
- Présentation des différentes résines utilisables par l'impression 3D Résine..
- Approfondissement des matériaux les plus utilisés (propriétés mécaniques, chimiques, paramètres d'impression, avantages, inconvénients, fournisseurs).
- Choisir le matériau optimisé pour une application donnée.
- Précautions d'impression en fonction du matériau utilisé.

# **Le post-traitement des pièces imprimées**

- Exposé des différents états de surface bruts en fonction des paramètres d'impression utilisés.
- Présentation des différentes formes de post-traitement de pièces en fonction de la finition choisie et du matériau employé (ponçage, collage, métallisation, alcool isopropylique 99,9%).
- Annuaire des fournisseurs de solution de post-traitement de pièces.

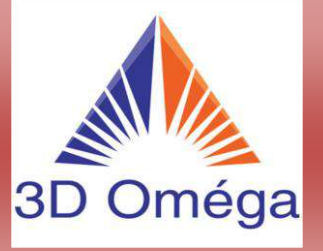

Réservez et suivre sa formation : quelles démarches ?

Afin de réserver et suivre votre formation, contactez-nous, nous voue assistons à chaque étape à travers le processus suivant :

**1.Je valide la compatibilité projet-formation**

Je prends contact avec 3D Oméga. Avec l'aide du formateur je m'assure que la formation correspond à mes attentes.

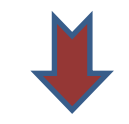

**2.Je réserve ma session de formation**

Je prends connaissance des prochaines dates de session et je réserve ma place.

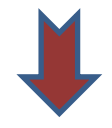

#### **3.3D Oméga m'assiste dans mes démarches**

Le formateur m'aide à monter mon dossier de demande de financement le cas échéant.

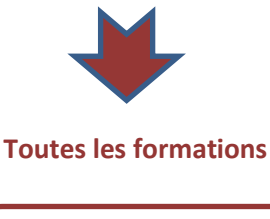

Vous remplissez le formulaire de demande de devis sur notre site **Dès** que possible

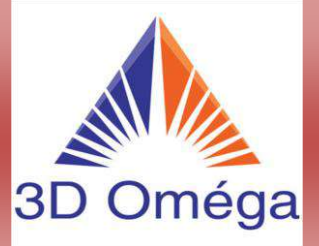

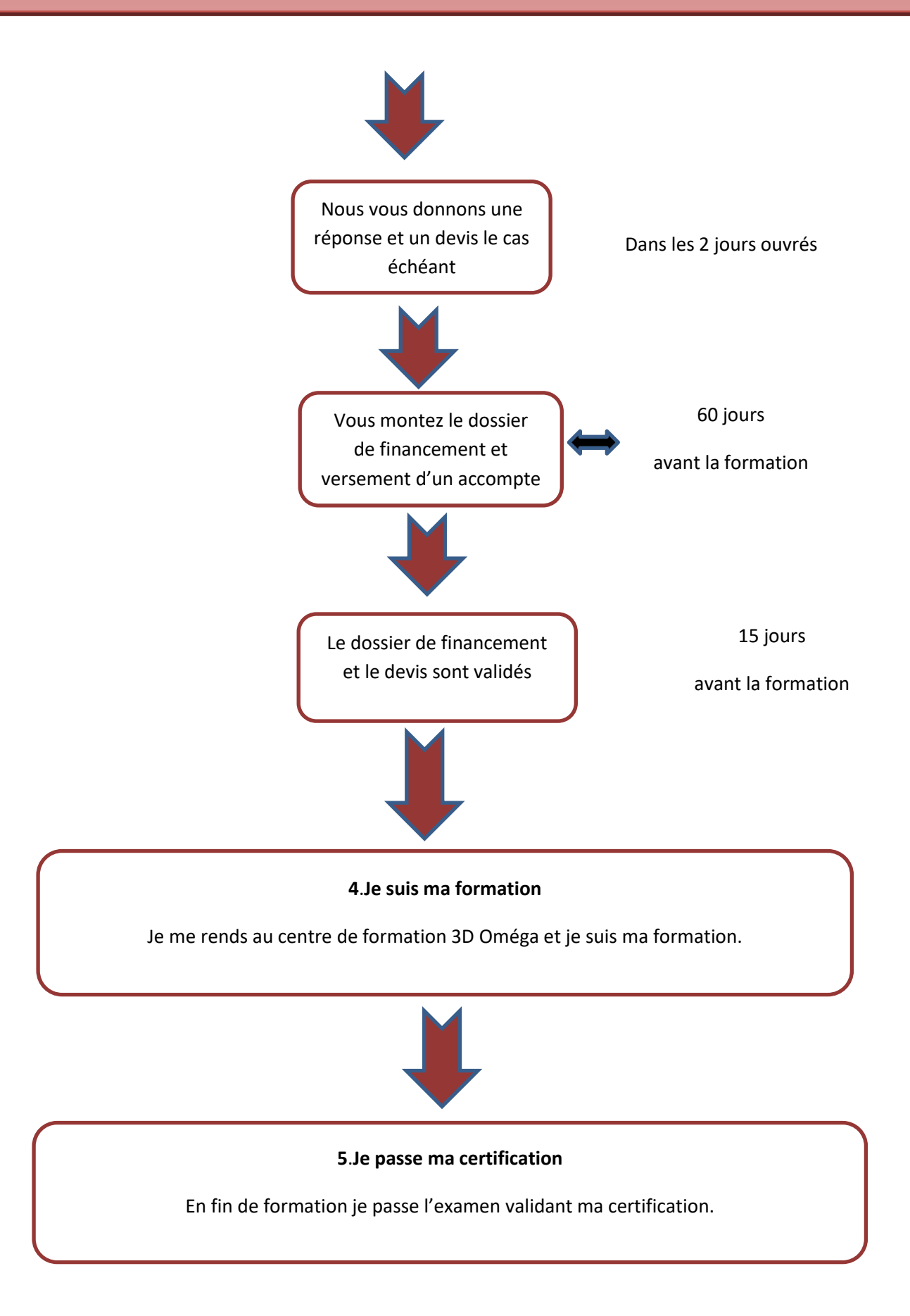

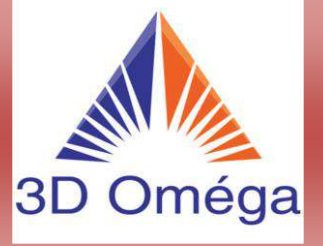

### **Contacts 3D Oméga :**

### **Société 3D Oméga**

Siège social situé : 15 rue André Saigne 24000 Périgueux Centre de formation situé : 15 rue André Saigne 24000 Périgueux SIRET : 919847913 00010

**Thierry Lefevre**

Responsable de formation Tél : 07.87.81.75.38 Mail : 3d.omega@orange.fr